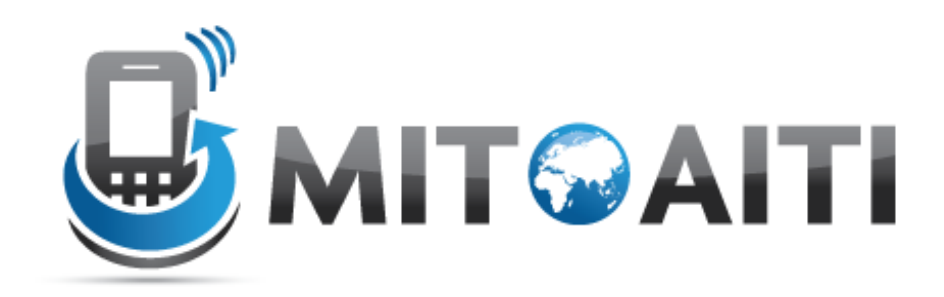

#### Accelerating Information Technology Innovation

http://aiti.mit.edu

Nigeria Summer 2012 Lecture DJ02 – Django Models

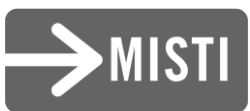

# Setting up your Django DB

- We will be using sqllite 3 ... it is bundled with Django, no installations required
- In your settings.py, modify Engine : django.db.backends.sqlite3 Name: C:\pyprojects\mysite\db
- Run python manage.py syncdb to create db required by your imported libraries.
- [M](https://docs.djangoproject.com/en/1.4/intro/tutorial01/)ore on

[https://docs.djangoproject.com/en/1.4/intro/tut](https://docs.djangoproject.com/en/1.4/intro/tutorial01/) [orial01/](https://docs.djangoproject.com/en/1.4/intro/tutorial01/)

#### Creating a Django App within a Project

- An app is a Web application that does something -- e.g., a Weblog system, a database of public records or a simple poll app. A project is a collection of configuration and apps for a particular Web site. A project can contain multiple apps. An app can be in multiple projects.
- Always add the app name to settings.py to inform it about the apps existence

#### What is a model?

- A class describing data in your application
- Basically, a class with attributes for each data field that you care about
- The schema for your data

# Django models

- Avoid direct work with the database
- No need to handle database connections, timeouts, etc. Let Django do it for you.
- Class that extends models.Model

# Django fields

- All you do is define a field type
	- Ex: active = models.BooleanField()
- Django handles the rest:
	- Bit value in sql database
	- Represented as a checkbox on a webpage
	- Validation of values

# Django Model Syntax

```
class Musician(models.Model): 
    first_name = models.CharField(max_length=50) 
    last_name = models.CharField(max_length=50) 
    instrument = models.CharField(max_length=100)
    def\_unicode ():
        return last_name+", "+first_name
class Album(models.Model): 
    artist = models.ForeignKey(Musician) 
   name = models.CharField(max_length=100)release date = models.DateField()num_stars = models.IntegerField()
   def \_unicode\_():
        return name
```
## Django Model Syntax

• class Album(models.Model): artist = models.ForeignKey(Musician) name = models.CharField(max\_length=100) release\_date = models.DateField() num\_stars = models.IntegerField()

## Important Django field types

- BooleanField
	- Checkbox
- CharField(max\_length)
	- Single-line textbox
- DateField
	- Javascript calendar
- DateTimeField
	- Javascript calendar, time picker

## Important Django field types

- DecimalField(max\_digits, decimal\_places) – Decimal numbers
- EmailField
	- Charfield that validates email address
- FileField
	- File upload, stores path in database
- FloatField
	- Floating point numbers

## Important Django field types

- ImageField \*\*\*Don't use
	- Stores images
- IntegerField
	- Integer textbox
- PositiveIntegerField
	- Integer textbos for positive integers
- TextField
	- Multi-line textbox

#### Important Django Field types

- TimeField
	- Time picker
- URLField
	- Textbox for URLs
- Anything you create

#### Field options

- Null
- Blank
- Choices:
	- List or tuple of 2-tuples to use as field choices
	- Django will represent it with a drop-down instead of a textbox
- Default
- Help text

#### More field options

- Primary key
- unique
- Verbose field name

#### DateField and DateTimeField options

• Auto now

– Any time the object is saved, the field will be updated with the current time.

• Auto\_now add

– The time will always be equal to the creation date of the object.

#### Model Methods

- \_\_unicode\_\_():
	- Equivilant of toString used for autogenerated admin pages
- Get\_absolute\_url()
	- Used for deciding URLs that reference a specific object

# Django Relationship Fields

- ForeignKey(foreign class)
	- Many-to-one
- ManyToManyField(foreign class)
	- Uses a temporary table to join tables together
- OneToOneField(foreign class)
	- Enforces uniqueness

## Rules of Django Models

- 1. When you update a model, ALWAYS RUN
- python manage.py syncdb
- 2. Keep code clean
- 3. Always create a \_\_unicode\_\_() method
- 4. Name your variables well
- 5. Don't think too much about the database

#### Commands

- View sql for models in a webapp *python manage.py sql appname*
- Create the tables in database *python manage.py syncdb*

#### Add an App to Admin Interface

• Create admin.py in your appname directory

**from appname.models import Tablename from django.contrib import admin admin.site.register(Tablenames)**